## Official 2014 Free [Microsoft 70-158 Questions Sharing\(61](http://www.imcsedumps.com/?p=39)-70)!

 QUESTION 61Drag and Drop QuestionThis type of question asks you to complete a diagram in the work area. In a Drag and Drop question, you need to move sources from the source area into targets in the diagram in the work area. Each target is indicated by a gray box. To set your answer Drag the appropriate source objects to the correct targets in the work area. When the source object is within the target, an outline appears around the gray box. The source object will snap into place when you release the mouse button. Source objects can be moved only to targets that are the same size. You might not need to use all the source objects provided.Some source objects can be used only once; some source objects can be used more than once. A source object will appear deactivated when its use limit is reached. To use this source object again, remove an instance of it from the work area. To remove an object from the work area Drag the source object back to the source area. Select the source object and press the Delete key. The object is reactivated in the source area. To replace a source object in the work area Drag a new source object to the target. The new source object will replace the previous source object.To remove all source objects from the work area Click the Reset button. Notes Note the following considerations when answering this type of question: You might need to use the scroll bar to view the entire contents of the question. You might need to use the scroll bar to view the entire contents of the panes in the work area. You can use the splitter bar to resize the panes. Your company network contains Microsoft Identity Integration Services (MIIS) 2003 and Microsoft SQL Server 2005 configured as shown in the following table. Server name RoleLON-SRV1 MIIS 2003 SP1 Windows Server 2003LON-SQL SQL Database Server Windows ServerLON-DC1 AD Domain Controller Windows Server 2003 You plan to upgrade the network to Forefront Identity Manager (FIM) 2010. You want to separate the FIM Service, FIM Synchronization Service, and FIM Portal roles. You need to identify the appropriate operating system and server roles that must be installed on the existing hardware. What should you do? (To answer, drag the appropriate component or components to the correct location or locations in the answer area.)Installation ComponentSQL Server 2008 (32-bit)SQL Server 2008 (64-bit)Windows Server 2008 R2 FIM ServiceFIM Synchronization ServiceFIM PortalFIM Password Reset PortalServer LON-SRV1 LON-SQL LON-DC1 Answer: I7H6G3F5E2D3C4B2A3 QUESTION 62Your company network includes Microsoft Identity Lifecycle Manager (ILM) 2007 and Microsoft SQL Server 2005. You need to perform a platform upgrade from ILM to Forefront Identity Manager (FIM) 2010. You also need to upgrade SQL Server 2005 to SQL Server 2008. What should you do? (Choose all that apply.) A. Rename the ILM database to FIMSynchronizationManagement.B. Rename the ILM database to FIMSynchronizationService.C. Set the compatibility level on the ILM database to SQL Server 2005 (90).D. Copy the existing ILM database in SQL Server 2005 to a server that runs a 32-bit version of SQL Server 2008.E. Copy the existing ILM database in SQL Server 2005 to a server that runs a 64-bit version of SQL Server 2008. Answer: BCE QUESTION 63Your company network includes Forefront Identity Manager (FIM) 2010 and Active Directory Domain Services (AD DS). AD DS is configured as a single domain. The domain functional level is set to Windows Server 2008. Your company plans to use the FIM Add-in for Microsoft Outlook 2007 feature. You create and edit a Group Policy Object (GPO) for FIM Outlook 2007 settings. The GPO does not contain settings for FIM client configuration. You need to be able to manage FIM client components by using Group Policy. What should you do? A. Raise the domain functional level to Windows Server 2008 R2.B. Create the Central Store for Group Policy Administrative Templates on the PDC Emulator.C.

 Add the ForefrontIdentityManager.admx file and the regional .adml file to the PolicyDefinitions folder.D. Update the client registry entries located inHKEY\_CURRENT\_USERSoftwarePoliciesMicrosoftForefront Identity Manager2010Add-ins. Answer: C QUESTION 64You administer a Forefront Identity Management (FIM) 2010 server in your company network. All client computers run Windows 7. Your company plans to automate the deployment of FIM client components. You need to perform an unattended installation of the FIM Password and Authentication extension. What should you do? A. From a command prompt, run msiexec.exe /i "\DistributionServerFIMAdd-ins and extensions.msi" /quiet

ADDLOCAL=OfficeClientPORTAL\_LOCATION=FIMServer01 PORTAL\_PREFIX=https

MONITORED EMAIL=fimservice@contoso.com.B. From a command prompt, run msiexec.exe /i

"\DistributionServerFIMAdd-ins and extensions.msi" /quiet ADDLOCAL=PasswordClientRMS\_LOCATION=FIMServer01 SITELOCK\_DOMAIN=contoso.com;adatum.com.C. From the Windows PowerShell console, run Get-WMIObject -ComputerName LONCL1 -List | Where-Object -FilterScript {\$\_.Name -eq

"Win32\_Product"}).Install("\DistributionServerFIMAdd- ins and extensions.msi").D. From the Windows PowerShell console, run Get-Object -ComputerName LONCL1 -List | Where- Object -FilterScript {\$\_.Name -eq

"Win32\_Product"}).Install("\DistributionServerFIMAdd-ins and extensions.msi"). Answer: B QUESTION 65You administer a Forefront Identity Management (FIM) 2010 server in your company network. You need to configure a regular backup of the FIM Synchronization Service while minimizing interruption to the service if possible. What should you do? A. Include the FIM

Service database along with th[e backup.B. Stop the FIM Synchronization Service before per](http://www.imcsedumps.com/?p=39)forming the backup.C. Ensure that all management agents are running during the backup process.D. Export the FIM Synchronization Service encryption key during the backup process. Answer: D QUESTION 66You administer a Forefront Identity Management (FIM) 2010 server in your company network. You want to provision new users to Active Directory Domain Services (AD DS). You need to calculate a random password for newly created user accounts. You also need to be able to send the password in an automatic e-mail notification. What should you do? A. Calculate the password by using a workflow. Link an outbound synchronization rule parameter to a workflow parameter.B. Calculate the password in an outbound synchronization rule. Create a workflow to send a notification e-mail.C. Calculate the password by using a workflow. Configure another workflow to send a notification e- mail.D. Calculate the password in an outbound synchronization rule. Link an outbound synchronization rule parameter to a workflow parameter. Answer: A QUESTION 67You administer a Forefront Identity Manager (FIM) 2010 server in your company network. You create a new Active Directory Domain Services (AD DS) Management Agent. You also create the AD DS user synchronization configuration triple. You need to synchronize FIM user accounts with AD DS.What should you do? A. Select the Password Synchronization option.B. Select the Enable Synchronization Rule Provisioning option.C. Enable user management Management Policy Rules.D. Select the Enable metaverse rules extension and Enable Provisioning Rules Extension options. Answer: B QUESTION 68You administer a Forefront Identity Manager (FIM) 2010 server. The FIM server has management agents (MAs) connected to the following data sources: Active Directory Domain Services (AD DS) Active Directory Lightweight Directory Services (AD LDS) Microsoft SQL Server. You need to delete a user object from AD LDS when the matching user record in the SQL Server database is marked as inactive. The attribute flow between the user record in the SQL Server and the matching AD DS user object must remain unchanged. What should you do? (Each correct answer presents part of the solution. Choose all that apply.) A. Configure connector filter for the AD DS MA.B. Configure connector filter for the SQL Server MA.C. Configure deprovisioning for the AD LDS MA.D. Configure deprovisioning in the AD LDS triple.E. Configure deprovisioning for the SQL Server MA.F. Configure object deletion rule for the Person object type. Answer: CD QUESTION 69You administer a Forefront Identity Manager (FIM) 2010 server in your company network. The FIM server synchronizes user resources between an Active Directory Domain Services (AD DS) domain and a Human Resources (HR) application. HR data has been projected to the metaverse and accounts are provisioned to the domain immediately after user records are created in the HR application. The displayName attribute of the domain user matches the Name attribute of the HR application\_ s user record. You need to find out whether a user account has been successfully created in the domain after you add a new record in the HR application. What should you do? (Each correct answer presents part of the solution. Choose all that apply.) A. Create an inbound synchronization rule.B. Create an outbound synchronization rule.C. On the Active Directory outbound sync rule, add the outbound attribute flow rule Source: Name; Destination: displayName. Check the box "use as existence test."D. On the Active Directory outbound sync rule, add the outbound attribute flow rule Source: Name; Destination: displayName. Check the box "initial flow only."E. Select the Use as Existence Test check box for the displayName attribute. Answer: BCE QUESTION 70You administer a Forefront Identity Management (FIM) 2010 server in your company network. You need to use the FIM Portal to create a group that meets the following requirements: The group is e- mail\_ enabled. Manager approval is required to join. What should you do? A. Create a distribution group that is the Manual group membership type.B. Create a security group that is the Manager-based group membership type.C. Create a security group that is the Criteria-based group membership type.D. Create a distribution group that is the Manager-based group membership type. Answer: A If you want to pass the Microsoft 70-158 Exam sucessfully, recommend to read latest Microsoft 70-158 Dump full version.

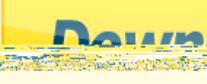